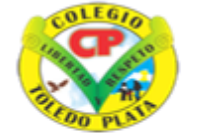

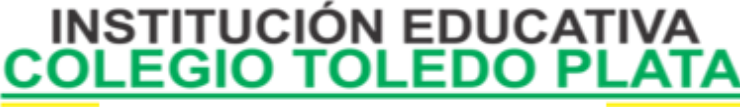

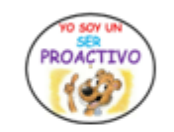

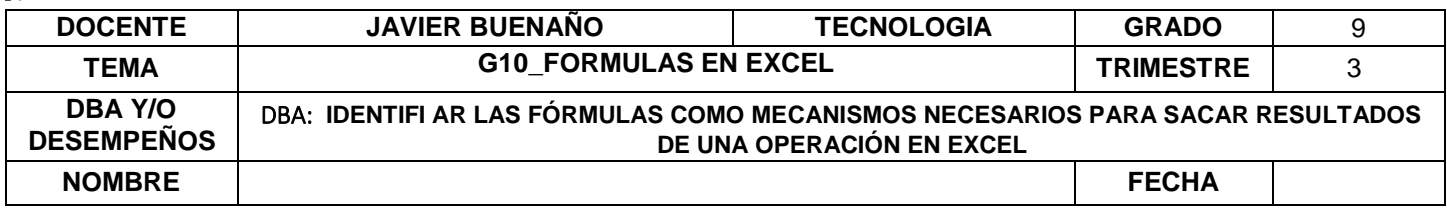

## **EXPLORACION: observar el siguiente video . <https://www.youtube.com/watch?v=1nUZTV-dKeY>**

#### **APROPIACION DE CONOCIMIENTO . ¿QUÉ ES UNA FÓRMULA EN EXCEL?**

Las fórmulas en Excel son expresiones que se utilizan para realizar cálculos o procesamiento de valores, produciendo un nuevo valor que será asignado a la celda en la cual se introduce dicha fórmula. En una fórmula, por lo general, intervienen valores que se encuentran en una o más celdas de un libro de trabajo. Las fórmulas están conformadas por operadores de cálculo, operandos y, con frecuencia, por funciones. Para introducir una fórmula en una celda, se debe entrar como primer carácter el signo igual ( El signo igual = le indica a Excel que los caracteres que le siguen constituyen una fórmula ). **Cuando se escribe la fórmula no se deben dejar espacios en blanco dentro de la misma**.

Por ejemplo, la fórmula **=A5+A4\*3 expresa** que **se** multiplique el valor que contiene la celda **A4** por el valor constante 3 y, a continuación, se le sume el valor que contiene la celda **A5** al anterior resultado (como se verá más adelante la multiplicación **\*** tiene mayor prioridad que la suma **+** ). Si la celda **A5** contiene el valor numérico **15**, la celda **A4** contiene el valor numérico **4**, entonces, esta fórmula al ser calculado por el Excel producirá 27 como resultado final, el cual será asignado a la celda en la que se ingresó la fórmula.

# **COMPONENTES DE UNA FÓRMULA**

Una fórmula en Excel puede contener cualquiera de los siguientes elementos: **referencias a celdas, constantes, operadores y funciones**.

Por ejemplo, la fórmula que permite calcular el área de la superficie que está dentro de una circunferencia, **A = p R<sup>2</sup>** , se puede escribir en Excel como:

# **=PI()\*B1^2**

En esta fórmula podemos identificar los elementos nombrados anteriormente:

- **Referencias a celdas: B1.** Se hace referencia al valor que contiene la celda B1.
- **Constantes:** el valor **2.** Números o valores escritos directamente en una fórmula.

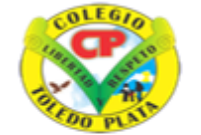

COI FGIO

**INSTITUCIÓN EDUCATIVA<br>OLEGIO TOLEDO PLATA** 

PROACTIVO

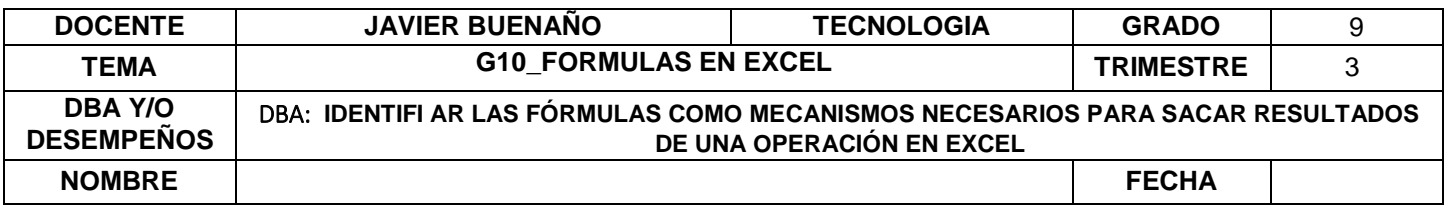

- **Operadores: ^ y \***. El operador **^** (acento circunflejo) eleva un número a una potencia, y el operador **\*** (asterisco) multiplica.
- **Funciones:** la función PI**().** Esta función al ser invocada devuelve el valor de pi: 3,141592...

## LOS OPERADORES

Los operadores especifican el tipo de operación o procesamiento que se desea realizar con los elementos de una fórmula. Microsoft Excel incluye cuatro tipos diferentes de operadores: **aritméticos, de comparación, texto y de referencia**.

#### **TIPOS DE OPERADORES**

 **Operadores aritméticos:** Se utilizan para realizar las operaciones matemáticas básicas como suma, resta o multiplicación (combinando los valores numéricos y generando resultados numéricos). Se pueden utilizar los siguientes operadores aritméticos.

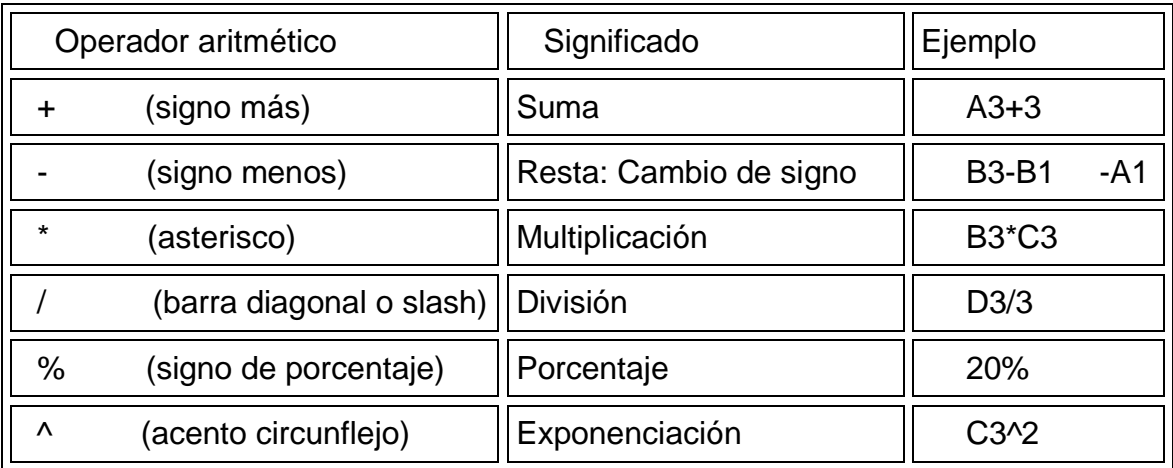

 **Operadores de comparación:** Se utilizan cuando se requiere comparar entre sí dos valores. Como operadores de comparación tenemos los siguientes:

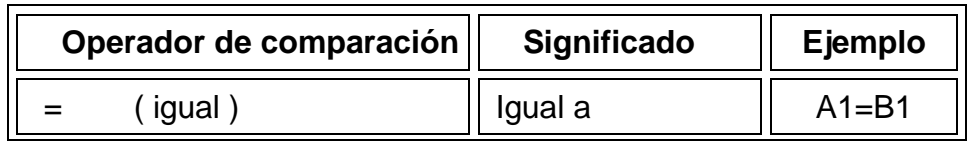

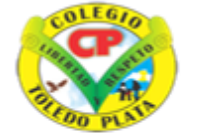

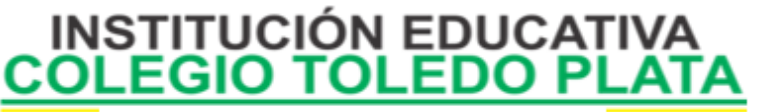

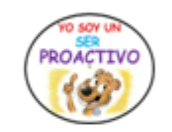

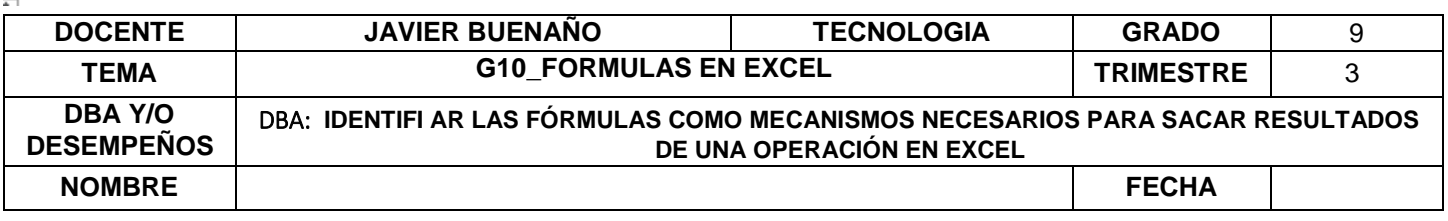

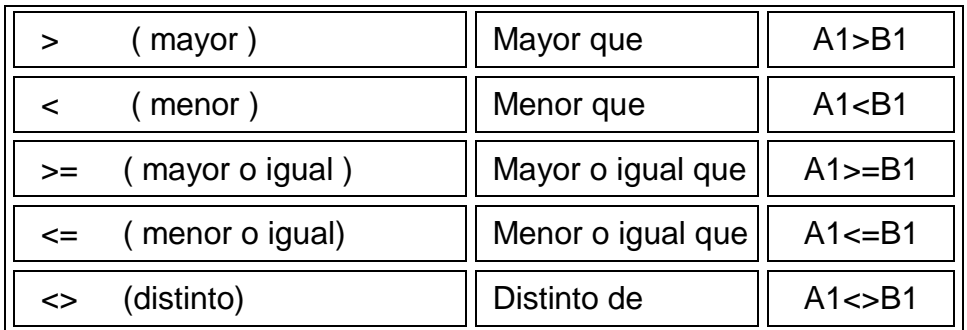

#### **(NOTA: Cuando se comparan dos valores utilizando estos operadores de comparación, el resultado es un valor lógico: VERDADERO o FALSO).**

 **Operador de concatenación de texto:** Se utiliza el signo ( & "ampersand" ) para unir o concatenar una o varias cadenas de texto con el fin de generar un solo elemento de texto.

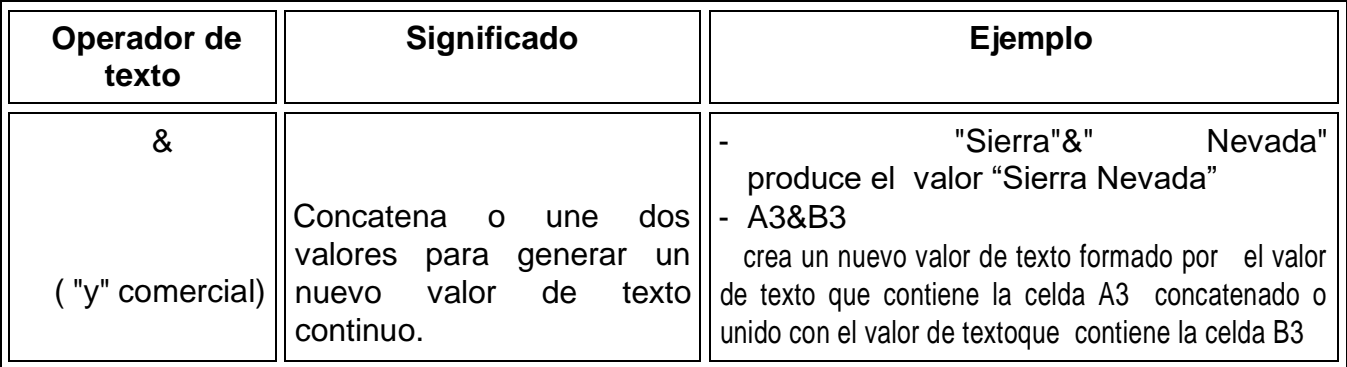

- **Operadores de referencia:** Permiten utilizar rangos de celdas, produciendo referencias a una lista de celdas, para ser utilizadas por otras operaciones en los cálculos; por ejemplo, como argumentos en las funciones.

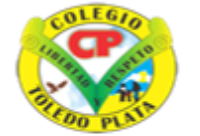

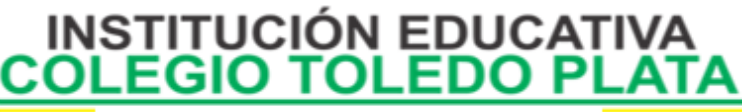

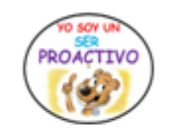

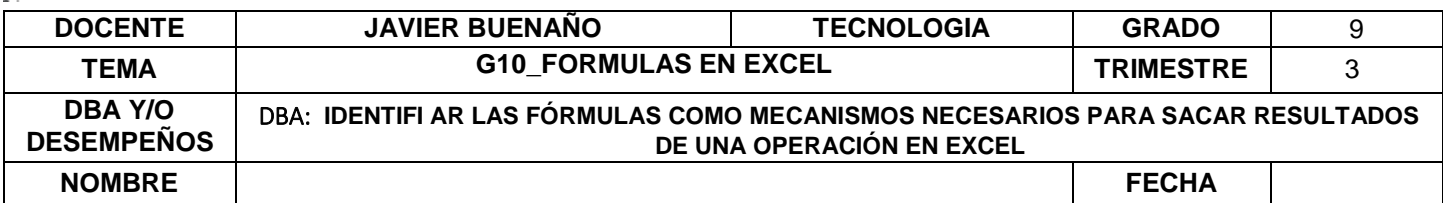

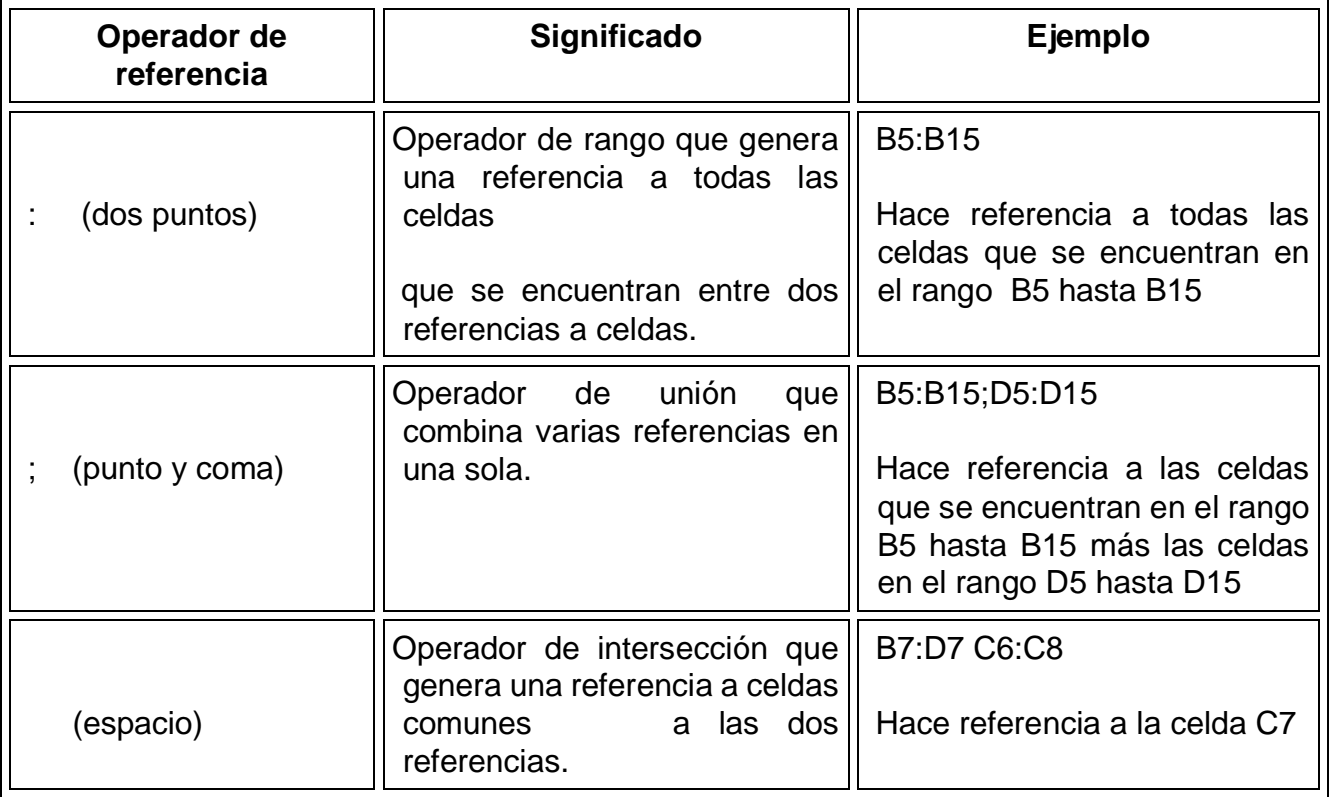

**Otro concepto Para empezar deberemos entender que una** *FÓRMULA* **es una expresión que empieza con el signo = y contiene operadores, funciones, valores literales numéricos o textuales o referencias a otras celdas. Para hacer referencia a una celda hay que identificarla por la letra de la columna y el número de la fila, ejemplo: C2**

## **APLIQUEMOS FORMULAS MATEMÁTICAS**

Para realizar las fórmulas siempre se necesitan escribir 4 datos que son:

- 1. El signo igual,
- 2. Escribir el nombre de la celda donde que se desea operar A1, B1 (operador)
- 3. Escribir el signo de la operación que vamos a utilizar (+ \* /) (función)
- 4. Escribir el nombre de la segunda celda que se va operar o calcular B4, C4 (valor literal)
- 5. Finalmente apretar la tecla Enter para conocer el Resultado

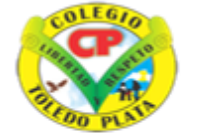

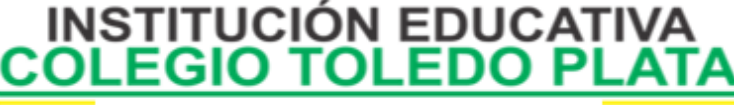

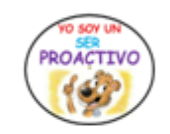

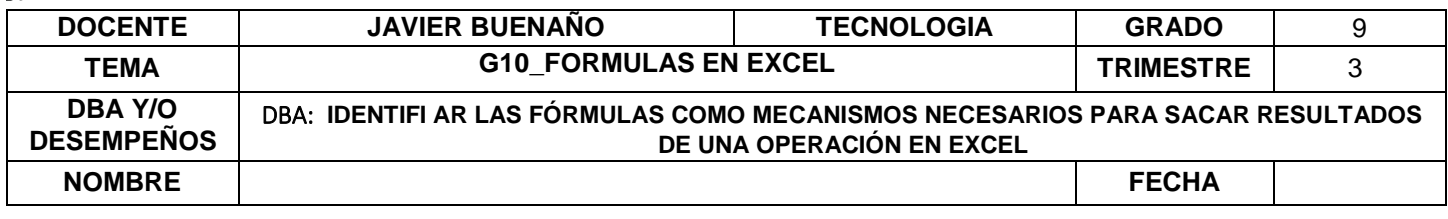

**NOTA: Las Fórmulas matemáticas también se pueden realizar escribiendo el signo igual, luego dando clic a la celda que deseo operar, escribir el signo de la operación a utilizar, luego clic en la segunda celda a trabajar y finalmente un enter o clic en un chulito verde que se encuentra en la Barra de fórmulas**

#### **Ejemplo:**

Si deseo saber el resultado de ciertas cantidades, lo primero que tengo que hacer es escribir las cantidades que deseo operar, para que Excel después empiece a utilizar el nombre de las celdas y las pueda operar, observa:

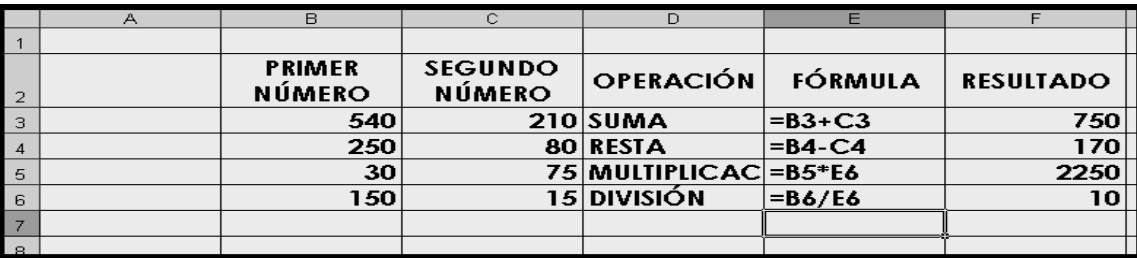

## **OPERACIONES MATEMÁTICAS CON RANGOS EN EXCEL**

Para empezar debemos iniciar diciendo que Un **rango** es: un Rectángulo de celdas, seleccionadas u operadores entre sí, No resulta difícil seleccionar más de una celda, si ellas son adyacentes, o sea consecutivas tanto de forma Horizontal, como de forma vertical. Para las celdas y rangos que están dispersos, o sea en columnas y filas diferentes, necesitará usar la tecla **CTRL** sostenida y luego ir dando clic con el Mouse donde desea seleccionar. Dentro del programa de Excel, podemos utilizar más de una operación al mismo, teniendo en cuenta que cada vez que se desee realizar esto cada operación, se debe meter entre paréntesis

Ejemplo:

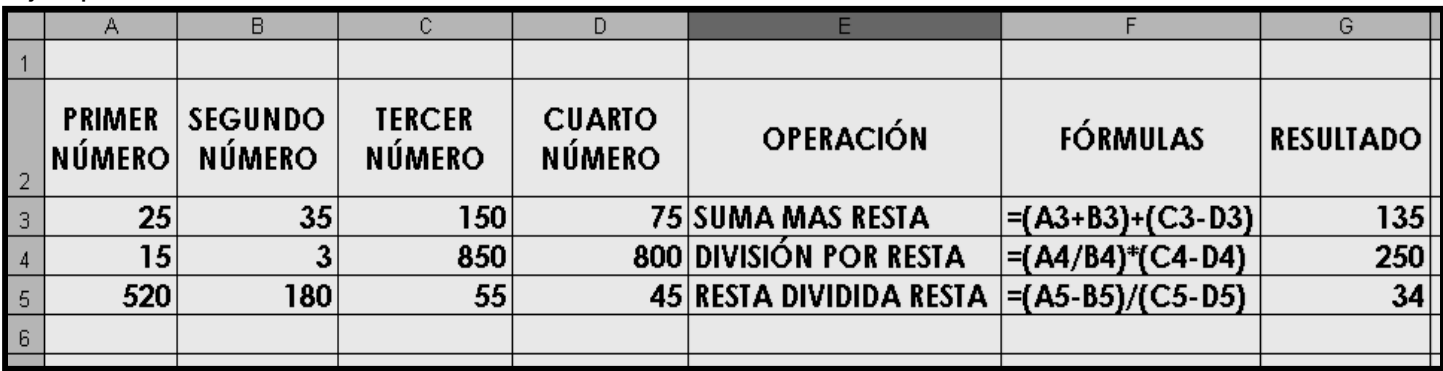

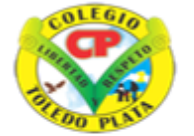

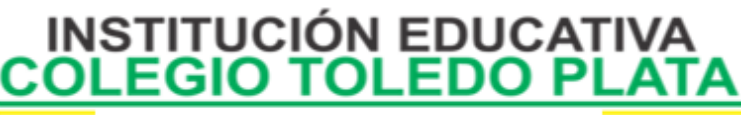

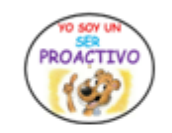

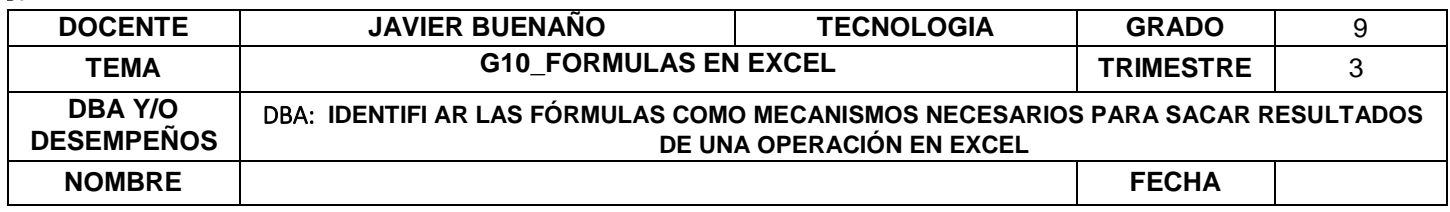

# **APLICACIÓN DEL CONOCIMIENTO**

Y en base a la teoría anterior contestaremos el siguiente cuestionario

- 1. Defina que es una fórmula en Excel
- 2. Diga los 4 componentes que conforman una fórmula en Excel
- 3. Diga que es un Operador en una Fórmula de Excel y a la vez diga los 4 tipos que existen
- 4. Diga para que se utilizan los operadores aritméticos y dibuje los 6 símbolos con su respectivo nombre y significado
- 5. Diga para que se utilizan los operadores de comparación y dibuje los 6 símbolos con su respectivo nombre y significado
- 6. Diga para que se utiliza el operador de concatenación de texto y dibuje el símbolo con su respectivo nombre y significado
- 7. Diga para que se utilizan los operadores de referencia y dibuje los 3 símbolos con su respectivo nombre y significado
- 8. Diga otro significado que podemos dar al concepto de Fórmulas
- 9. Si tenemos en la celda A1 el número 35 y en la celda B1 el número 56, y deseamos hacer una **SUMA** en Excel, ¿cuál sería la fórmula?
- 10.Si tenemos en la celda A5 el número 120 y en la celda C12 el número 40, y deseamos hacer una **RESTA** en Excel, ¿cuál sería la fórmula?
- 11.Si tenemos en la celda B14 el número 60 y en la celda D8 el número 4, y deseamos hacer una **MULTIPLICACIÓN** en Excel, ¿cuál sería la fórmula?
- 12.Si tenemos en la celda D40 el número 125 y en la celda M4 el número 5, y deseamos hacer una **DIVISIÓN** en Excel, ¿cuál sería la fórmula?

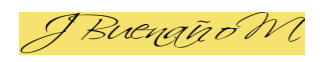

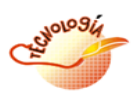